【じゃらんコーポレートサービス ログイン方法】 ①共済会ホームページトップページをご覧ください

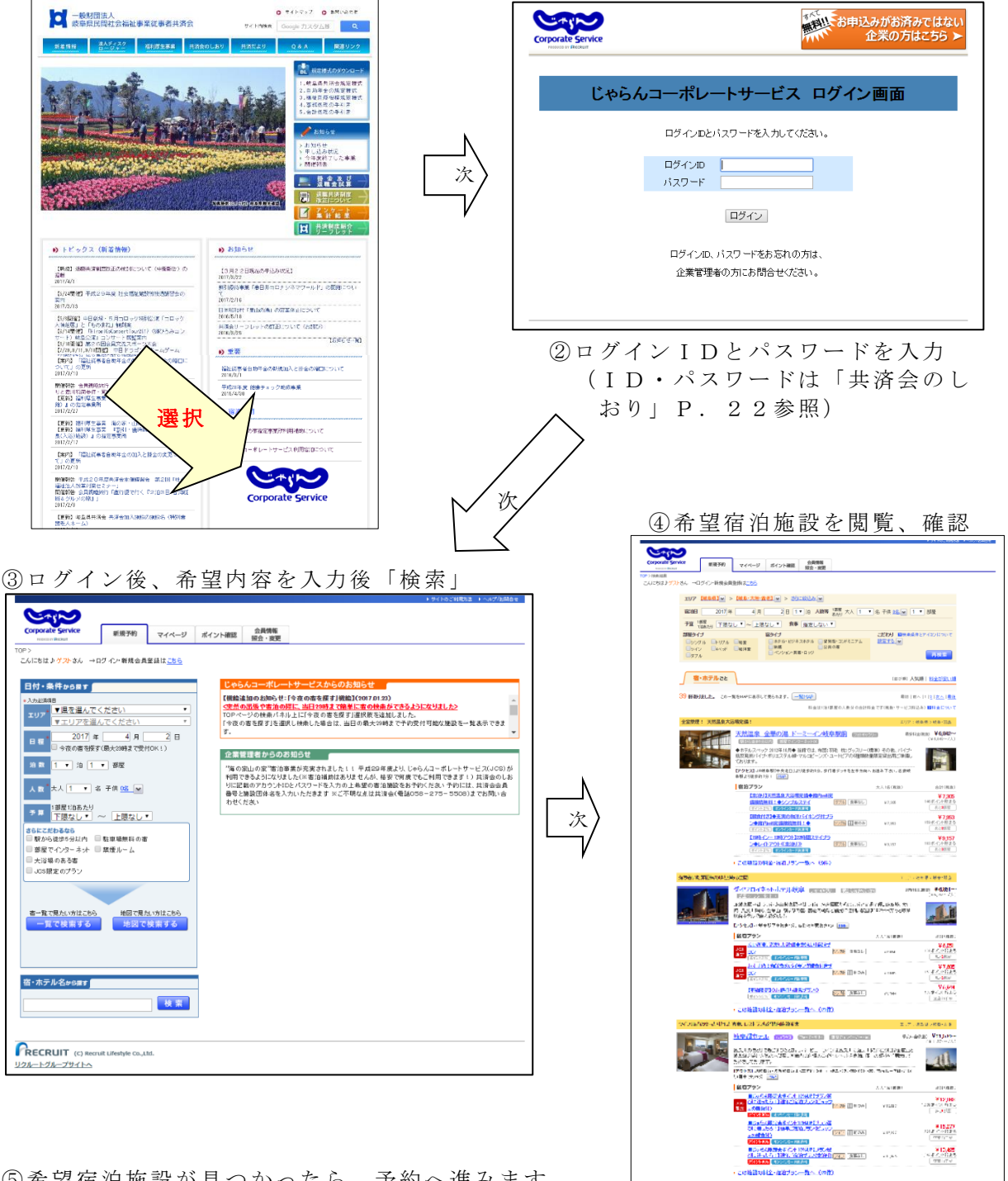

⑤希望宿泊施設が見つかったら、予約へ進みます ※ホームページの指示に従い予約を進めてください

※初めて利用する場合は、「じゃらん I D (リクルート I D) 」 新規会員登録が必要です) 過去に「じゃらん」を利用された会員は、そのまま利用できます ※宿泊予約時に、共済会会員番号(8ケタ)と所属施設団体名を入力いただきます ⑥予約完了、当日宿泊施設をご利用ください